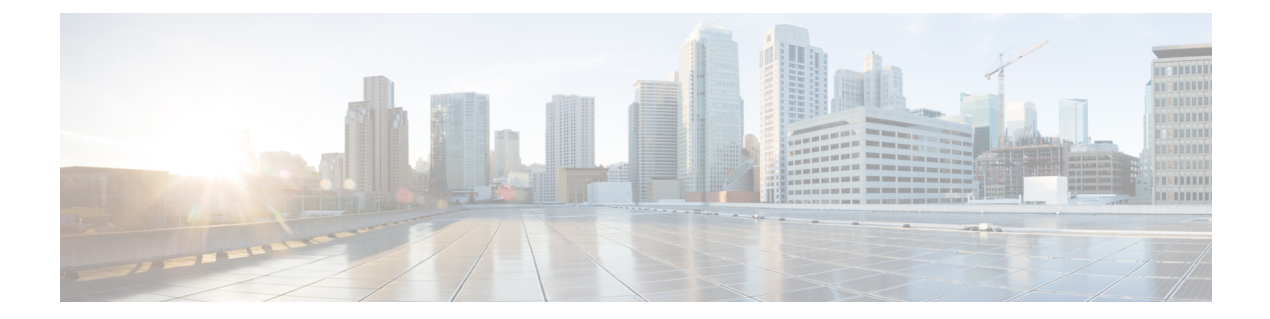

# セカンダリリージョン

#### 表 **<sup>1</sup> :** 機能の履歴

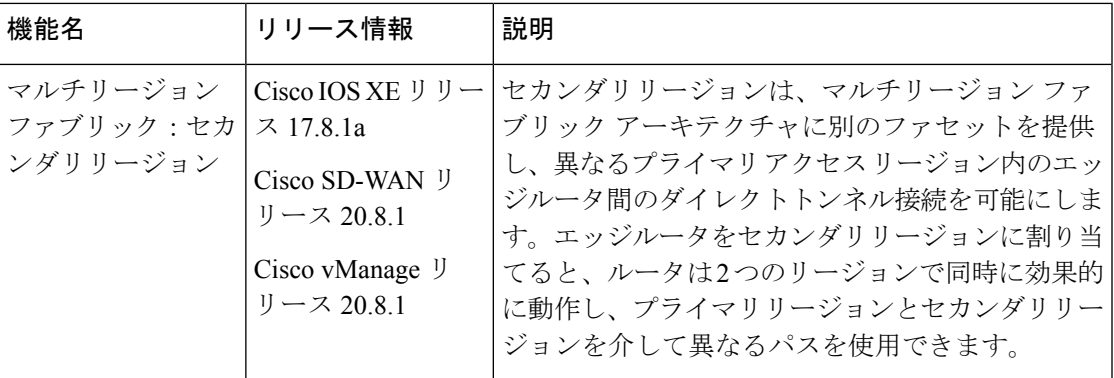

- セカンダリリージョンに関する情報 (1 ページ)
- パスのタイプ、リージョン、またはロールによるルートの一致 (5 ページ)
- セカンダリリージョンの制約事項 (6 ページ)
- セカンダリリージョンのユースケース (6 ページ)
- Cisco vManage を使用したセカンダリリージョンの設定 (8 ページ)
- CLI を使用したセカンダリリージョンの設定 (10 ページ)
- Cisco vManage を使用したデバイスのセカンダリリージョンの割り当ての確認 (12 ペー ジ)
- CLI を使用したデバイスのセカンダリリージョンの割り当ての確認 (12 ページ)
- CLI を使用したインターフェイスのセカンダリリージョンモードの確認 (13 ページ)
- CLIを使用したインターフェイスのセカンダリリージョンの割り当ての確認 (14ページ)

## セカンダリリージョンに関する情報

サポートされている最小リリース:Cisco IOS XE リリース 17.8.1a、Cisco vManage リリース 20.8.1

最も基本的な マルチリージョン ファブリック アーキテクチャでは、各デバイスは 1 つのリー ジョンに属します。あるリージョンのエッジルータから別のリージョンのエッジルータへの接 続は、境界ルータとリージョン 0 を介してルーティングされるため、複数のホップが必要で す。

セカンダリリージョンは、アーキテクチャに別のファセットを提供し、追加の機能を有効にし ます。セカンダリリージョンは、プライマリリージョンよりも単純に動作します。エッジルー タのみが含まれ、異なるプライマリリージョン内のエッジルータ間のダイレクトトンネル接続 が可能になります。エッジルータをセカンダリリージョンに追加すると、ルータは2つのリー ジョンで同時に効果的に動作し、プライマリリージョンとセカンダリリージョンを介して異な るパスを使用できます。

ネットワーク内に複数のセカンダリリージョンを作成して、さまざまなエッジルータセットの 特定のルーティングニーズに対応できますが、エッジルータは複数のセカンダリリージョンに 属することはできません。

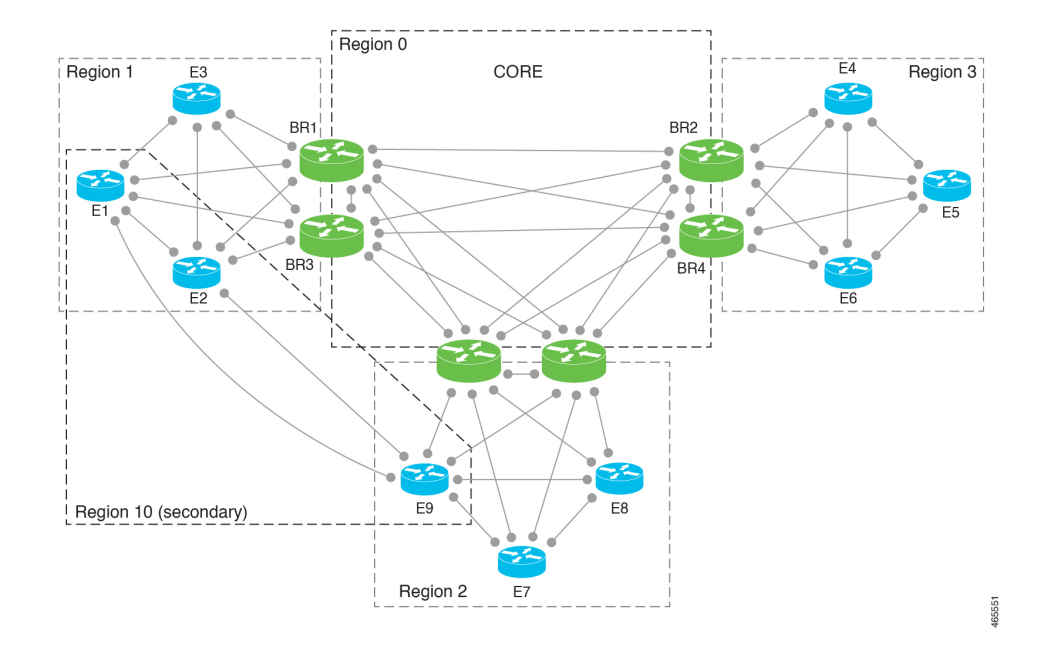

図 **<sup>1</sup> :** セカンダリリージョンを含む マルチリージョン ファブリック

#### セカンダリリージョンの使用

次のいずれかに対してセカンダリリージョンパスを構成できます。

- プライマリリージョンとセカンダリリージョンのパスを使用したロードバランシング
- パフォーマンスの高いプレミアムパスとすることができる、セカンダリリージョンパスを 使用するように特定のアプリケーションに指示

### プライマリリージョンパスとセカンダリリージョンパス

ダイレクトパスはより少ないホップを使用するため、ダイレクトパスが宛先に到達可能な場合 は、デフォルトでは、オーバーレイ マネジメント プロトコル (OMP) は、ルーティング フォ ワーディングレイヤへのダイレクトパスのみを有効にします。その結果、アプリケーション認 識型ポリシーを含む転送レイヤは、ダイレクトパスのみを使用できます。このホップ数の比較 を無効にして、トラフィックが直接のセカンダリリージョンパス(より少ないホップ)または プライマリリージョンパス(より多くのホップ)のいずれかを使用できるようにすることがで きます。ホップ数の比較を無効にすると、OMPは等コストマルチパスルーティング(ECMP) をすべてのルートに適用し、パケットは使用可能なすべてのパスを使用できます。CiscovManage を使用してプライマリリージョンパスとセカンダリリージョンパスの両方を使用するようにデ バイスを設定 (9ページ)を参照してください。

図 **2 :** セカンダリリージョンを使用するダイレクトパスと、プライマリリージョンとコアリージョンを使用するマルチ ホップパス

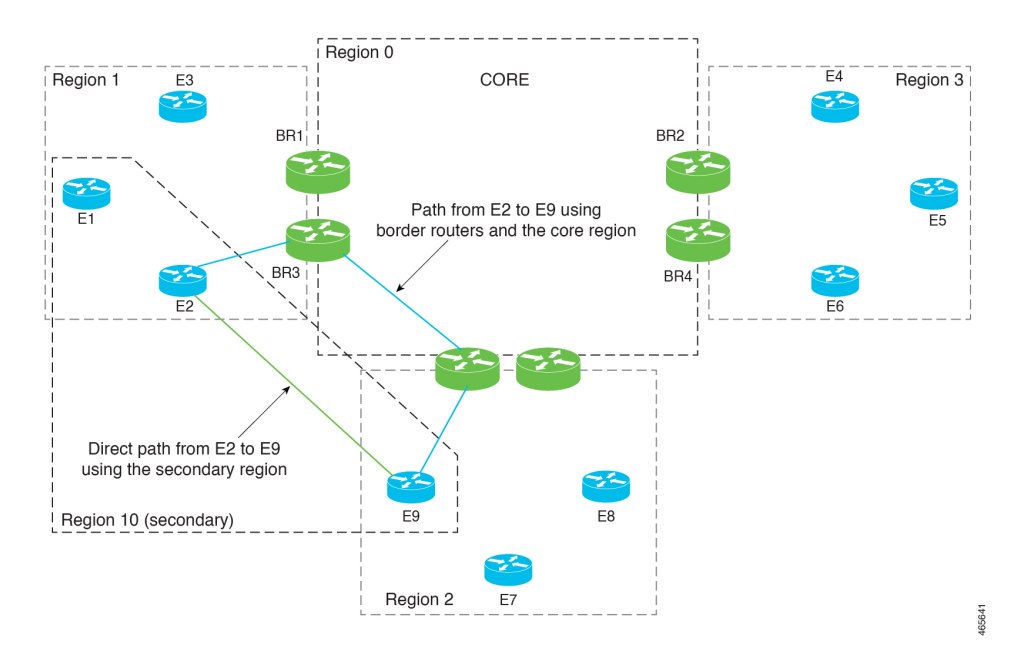

### 制御ポリシー

Cisco vSmart コントローラ のセカンダリリージョンの制御ポリシーを作成する場合、プライマ リリージョンパスまたはセカンダリリージョンパスのどちらを使用しているかに応じてトラ フィックを一致させることができます。

### ワークフロー

**1.** デバイスで、デバイスレベルのセカンダリリージョンを構成します。

Cisco vManage を使用したエッジルータのセカンダリリージョン ID の設定 (8 ページ) を参照してください。

**2.** デバイスで、セカンダリリージョンを使用できる TLOC を指定します。

CLI を使用した TLOC のセカンダリリージョンモードの設定 (10 ページ)を参照してく ださい。

**3.** セカンダリリージョンのみ、またはプライマリリージョンとセカンダリリージョンの両方 で動作するように TLOC を構成します。

Cisco vManage を使用した TLOC のセカンダリリージョンモードの設定 (8 ページ)を参 照してください。

**4.** デバイスがプライマリリージョンパスとセカンダリリージョンパスの両方を使用できるよ うにします。

Cisco vManage を使用してプライマリリージョンパスとセカンダリリージョンパスの両方 を使用するようにデバイスを設定 (9 ページ)を参照してください。

**5.** Cisco vSmart コントローラ をセカンダリリージョンに割り当てます。セカンダリリージョ ンを使用するデバイスのいずれのアクセスリージョンでも動作しない Cisco vSmart コント ローラを使用します。これを確実にするために、セカンダリリージョンでのみ動作し、ど のアクセスリージョンでも動作しない Cisco vSmart コントローラ を割り当てることをお勧 めします。たとえば、リージョン 0 でのみ動作する Cisco vSmart コントローラ を、セカン ダリリージョンでも動作するように割り当てることができます。

「Cisco vManage を使用した Cisco vSmart [コントローラへのリージョンの割り当て」](https://www.cisco.com/c/en/us/td/docs/routers/sdwan/configuration/system-interface/ios-xe-17/systems-interfaces-book-xe-sdwan/hierarchical-sdwan.html#h-sdwan-assign-region-vsmart-using-vmanage)を参照 してください。

### 用語

マルチリージョン ファブリック アーキテクチャへのセカンダリリージョンの導入により、こ こで使用される用語を明確にすることが重要です。

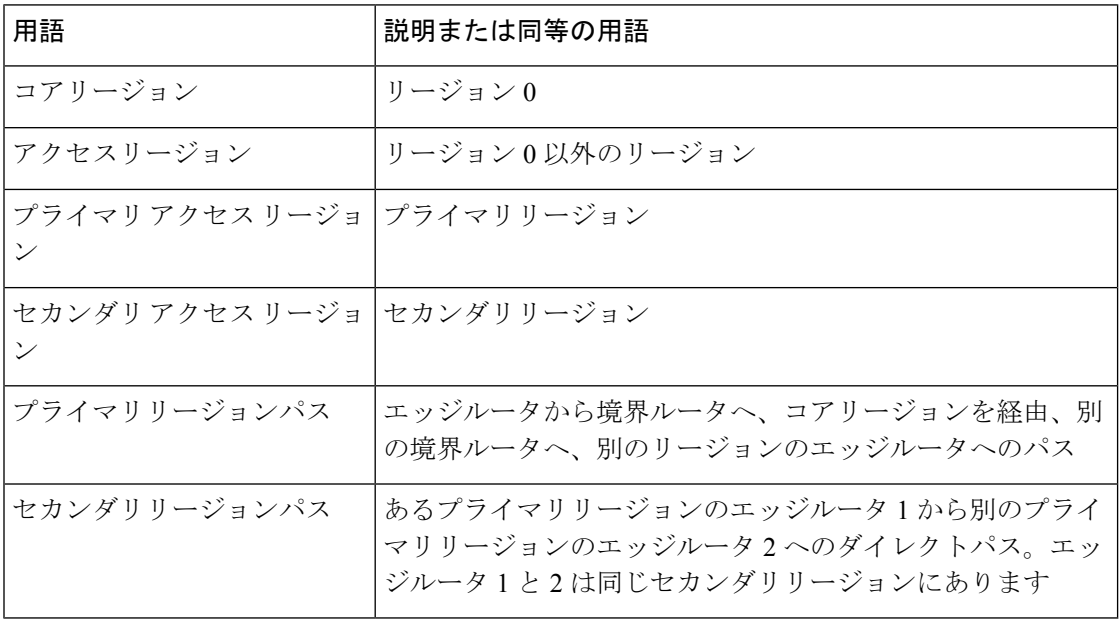

## セカンダリリージョンの利点

• 異なるプライマリリージョン間で、あるエッジルータから別のエッジルータにダイレクト トンネルを使用して特定のトラフィックをルーティングする機能。

• 異なるプライマリリージョン間のダイレクトトンネルで、データセンターへのトラフィッ クなど、大量のスループットを提供する機能。大量のスループットを直接ルーティングす ると、過剰なトラフィックボリュームによる境界ルータの過負荷を防ぐことができます。

## パスのタイプ、リージョン、またはロールによるルート の一致

サポートされている最小リリース:Cisco IOS XE リリース 17.8.1a、Cisco vManage リリース 20.8.1

### パスタイプ

マルチリージョン ファブリック アーキテクチャの制御ポリシーを設定する場合、ルートが次 のいずれかを使用しているかどうかに応じてルートを一致させることができます。

• 階層パス:アクセスリージョンから境界ルータへ、リージョン 0 を経由して、別の境界 ルータへ、さらに別のアクセスリージョンのエッジルータへのホップを含むルートに一致 します。

階層パスルートを表示するには、**show sdwan omp routes** コマンドを使用し、[REGION PATH] 列に 3 つのリージョンをリストするルートを書き留めます。

• ダイレクトパス:あるエッジルータから別のエッジルータへのダイレクトパス(ダイレク トルート)に一致します。セカンダリリージョンを構成し、2 つのエッジルータをセカン ダリリージョンに追加することにより、異なるアクセスリージョンのエッジルータ間のダ イレクトパスを有効にすることができます。セカンダリリージョンに関する情報(1ペー ジ)を参照してください。

ダイレクトパスルートを表示するには、**showsdwanomproutes**コマンドを使用し、[REGION PATH] 列に 1 つのリージョンをリストするルートを書き留めます。

• トランスポート ゲートウェイ パス:トランスポートゲートウェイ機能が有効になってい るルータによって再発信されたルートに一致します。

トランスポートゲートウェイについては[、トランスポートゲートウェイに関する情報](hierarchical-sdwan-guide_chapter6.pdf#nameddest=unique_48)を参 照してください。

### リージョンとロール

パスタイプによる一致と同様に、ルートを発信するデバイスのリージョンまたはロール(エッ ジルータまたは境界ルータ)によってルートを一致させることができます。

## セカンダリリージョンの制約事項

サポートされている最小リリース:Cisco IOS XE リリース 17.8.1a、Cisco vManage リリース 20.8.1

- セカンダリリージョンは、境界ルータではなく、エッジルータにのみ適用されます。
- ルータは、1 つのセカンダリリージョンにのみ属することができます。
- セカンダリリージョンに割り当てるCisco vSmartコントローラは、セカンダリリージョン を使用するデバイスのプライマリ(アクセス)リージョンで動作してはなりません。これ を確実にするために、セカンダリリージョンでのみ動作し、どのアクセスリージョンでも 動作しない Cisco vSmart コントローラ を割り当てることをお勧めします。
- トランスポートゲートウェイとして構成されているルータでセカンダリリージョンを構成 することはできません。

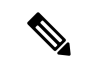

このようなルータでセカンダリリージョンを構成しようとす ると、エラーが発生します。 (注)

## セカンダリリージョンのユースケース

サポートされている最小リリース:Cisco IOS XE リリース 17.8.1a、Cisco vManage リリース 20.8.1

### ユースケース **1**:特定のアプリケーション トラフィック

マルチリージョン ファブリック アーキテクチャを使用している組織は、境界ルータの帯域幅 の需要を削減するためにダイレクトパスルートを使用して、2つの異なるリージョン(リージョ ン1とリージョン2)のサイト間で特定のアプリケーショントラフィックをルーティングする ことを選択します。組織は、この目的のために 2 つのサイト間にキャリアを配置します。

ネットワーク管理者は、次のように、リージョン1のエッジルータとリージョン2のエッジ ルータのセカンダリリージョンを構成し、2 つのルータが両方ともセカンダリリージョン 5 に あるようにします。

• エッジルータ ER10

プライマリリージョン:1 セカンダリリージョン:5

• エッジルータ ER20

プライマリリージョン:2 セカンダリリージョン:5 ネットワーク管理者は、エッジルータ ER10 とエッジルータ ER20 の間にダイレクトトンネル を設定し、ダイレクトトンネルを介して特定のアプリケーショントラフィックをルーティング するポリシーを設定します。

### ユースケース **2**:大容量データセンター

マルチリージョン ファブリック アーキテクチャを使用する組織には、エッジルータ ER10 が サービスを提供するデータセンターがリージョン1にあります。リージョン2、3、および4の サイト (エッジルータER20、ER30、およびER40によってサービスを提供)はデータセンター に接続し、大量のトラフィックを生成します。組織は、コアリージョンにプレミアムサービス プロバイダー リンクを使用します。

コアリージョンで使用されるプレミアムリンクを介して大量のデータセンタートラフィックを ルーティングしないようにするために、ネットワーク管理者は、データセンター(ER10)を 含み、ダイレクトトンネルを使用してデータセンターに接続できるようにするための各リモー トサイト(ER20、ER30、およびER40)を含むセカンダリリージョンを構成します。大量のト ラフィックにダイレクトトンネルを使用すると、コアリージョンの帯域幅の需要が減少しま す。

プライマリリージョンとセカンダリリージョンの構成は次のとおりです。

• データセンター:エッジルータ ER10

プライマリリージョン:1 セカンダリリージョン:5

• リモートサイト:エッジルータ ER20

プライマリリージョン:2 セカンダリリージョン:5

• リモートサイト:エッジルータ ER30

プライマリリージョン:3 セカンダリリージョン:5

• リモートサイト:エッジルータ ER40 プライマリリージョン:4 セカンダリリージョン:5

## **Cisco vManage** を使用したセカンダリリージョンの設定

## **Cisco vManage** を使用したエッジルータのセカンダリリージョン **ID** の 設定

サポートされている最小リリース:Cisco IOS XE リリース 17.8.1a、Cisco vManage リリース 20.8.1

- **1.** Cisco vManage メニューから、**[Configuration]** > **[Templates]** を選択します。
- **2.** [Feature Templates] をクリックします。
- **3.** 次のいずれかを実行します。
	- デバイスのシステムテンプレートを作成します。
	- テーブルで、デバイスの既存のシステムテンプレートを見つけます。テンプレートの 行で […] をクリックし、[Edit] を選択します。
- **4.** [Basic Configuration] セクションの [Secondary Region ID] フィールドで、グローバルモード を有効にして、1 ~ 63 の範囲でセカンダリリージョンの番号を入力します。
- **5.** 既存のテンプレートを編集している場合は、[Update]、[Configure Device] の順にクリック して、テンプレートを使用して更新をデバイスにプッシュします。

## **Cisco vManage** を使用した **TLOC** のセカンダリリージョンモードの設定

サポートされている最小リリース:Cisco IOS XE リリース 17.8.1a、Cisco vManage リリース 20.8.1

### はじめる前に

この手順では、Cisco VPN インターフェイス イーサネット テンプレートを使用して TLOC の セカンダリリージョンモードを設定する方法について説明します。テンプレートを適用するイ ンターフェイスの指定方法など、テンプレートの一般的な使用方法については、『CiscoSD-WAN Systems and Interfaces Configuration Guide』の「[Configure](https://www.cisco.com/c/en/us/td/docs/routers/sdwan/configuration/system-interface/ios-xe-17/systems-interfaces-book-xe-sdwan/configure-interfaces.html#id_106979) VPN Ethernet Interface」を参照してく ださい。

### **TLOC** のセカンダリリージョンモードの設定

- **1.** Cisco vManage メニューから、**[Configuration]** > **[Templates]** を選択します。
- **2.** [Feature Templates] をクリックします。
- **3.** 次のいずれかを実行します。
	- デバイスの Cisco VPN インターフェイス イーサネット テンプレートを作成します。

• テーブルで、デバイスの既存のCiscoVPNインターフェイスイーサネットテンプレー トを見つけます。テンプレートの行で […] をクリックし、[Edit] を選択します。

- **4.** [Tunnel]セクションに移動し、そのセクション内の[Advanced Options]セクションに移動し ます。
- **5.** [EnableSecondaryRegion]フィールドで、グローバルモードを有効にして、次のいずれかの オプションを選択します。

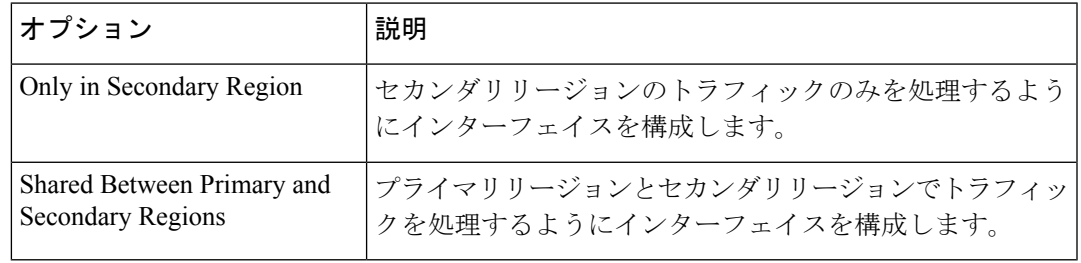

- インターフェイスは、システムレベルでデバイスに構成されたセカンダリリージョンの 割り当てを継承します。 (注)
- **6.** 既存のテンプレートを編集している場合は、[Update]、[Configure Device] の順にクリック して、テンプレートを使用して更新をデバイスにプッシュします。

## **CiscovManage**を使用してプライマリリージョンパスとセカンダリリー ジョンパスの両方を使用するようにデバイスを設定

サポートされている最小リリース:Cisco IOS XE リリース 17.8.1a、Cisco vManage リリース 20.8.1

- **1.** Cisco vManage メニューから、**[Configuration]** > **[Templates]** を選択します。
- **2.** [Feature Templates] をクリックします。
- **3.** 次のいずれかを実行します。
	- デバイスの Cisco OMP テンプレートを作成します。
	- テーブルで、デバイスの既存の OMP テンプレートを見つけます。テンプレートの行 で […] をクリックし、[Edit] を選択します。
- **4.** [BestPath] セクションに移動し、[Ignore Region-Path Length During Best-Path Algorithm] フィー ルドで [On] を選択します。

[On] を選択すると、テンプレートは [Direct-Tunnel Path] と [Hierarchical Path] を自動的に選 択します。

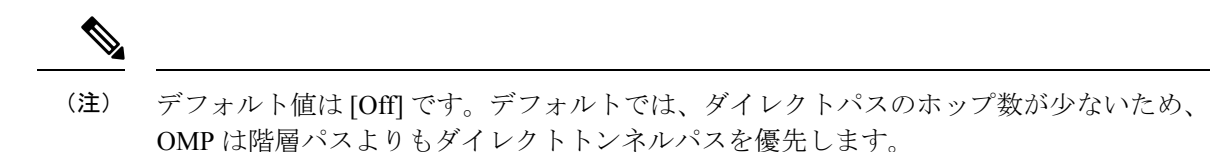

**5.** 既存のテンプレートを編集している場合は、[Update]、[Configure Device] の順にクリック して、テンプレートを使用して更新をデバイスにプッシュします。

## **CLI** を使用したセカンダリリージョンの設定

## **CLI** を使用したエッジルータのセカンダリリージョン **ID** の設定

**1.** コンフィギュレーション モードを入力します。

Device#**config-transaction**

**2.** システム コンフィギュレーション モードを開始します。

Device(config)#**system**

**3.** リージョンとセカンダリリージョンを割り当てます。

デバイスには、1 つのセカンダリリージョンのみを割り当てることができます。以前にデ バイスにセカンダリリージョンを割り当てていた場合は、新しいセカンダリリージョンの 割り当てが以前の割り当てに置き換わります。

1 つ以上の TLOC インターフェイスのセカンダリ リージョン トラフィックを有効にする と、インターフェイスは、システムレベルで割り当てたセカンダリリージョン ID を継承 します。

Device(config-system)#**region** *region-id* **secondary-region** *region-id*

#### 例

```
Device#config-transaction
Device(config)#system
Device(config-system)#region 1 secondary-region 20
```
## **CLI** を使用した **TLOC** のセカンダリリージョンモードの設定

サポートされている最小リリース:Cisco IOS XE リリース 17.8.1a、Cisco vManage リリース 20.8.1

**1.** コンフィギュレーション モードを入力します。

Device#**config-transaction**

**2.** VPN 0 コンフィギュレーション モードを開始します。

Device(config)#**sdwan**

**3.** インターフェイスを指定します。

Device(config-sdwan)#**interface** *interface*

**4.** トンネル インターフェイス コンフィギュレーション モードを開始します。

Device(config-sdwan-interface)#**tunnel-interface**

**5.** TLOC に対して次のいずれかのモードを選択して、TLOC がプライマリリージョンおよび セカンダリリージョンのトラフィックに使用されるように、またはセカンダリリージョン のトラフィック専用に使用されるように TLOC を設定します。

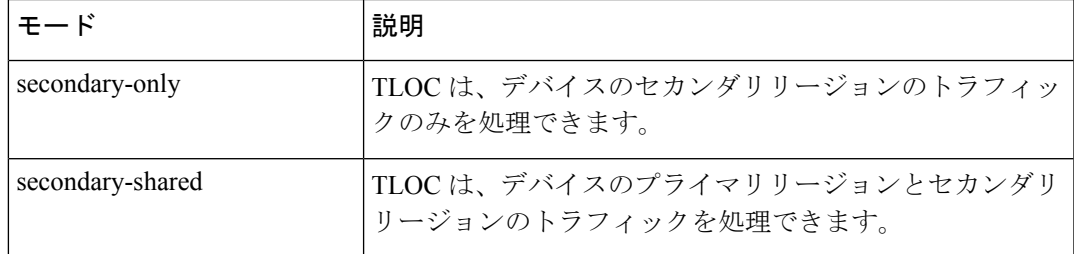

Device(config-tunnel-interface)#**region** {**secondary-only** | **secondary-shared**}

## 例 **1**

この例では、プライマリリージョンとセカンダリリージョンのトラフィックを処理するように TLOC を設定します。

```
Device#config-transaction
Device(config)#sdwan
Device(config-sdwan)#interface GigabitEthernet0/0/0
Device(config-interface-GigabitEthernet0/0/0)#tunnel-interface
Device(config-tunnel-interface)#region secondary-shared
```
### 例 **2**

この例では、TLOCがセカンダリリージョンのトラフィックを処理しない、デフォルトの動作 を復元します。

Device#**config-transaction** Device(config)#**sdwan** Device(config-sdwan)#**interface GigabitEthernet0/0/0** Device(config-interface-GigabitEthernet0/0/0)#**tunnel-interface** Device(config-tunnel-interface)#**no region**

## **CLI** を使用してプライマリリージョンパスとセカンダリリージョンパ スの両方を使用するようにデバイスを設定

サポートされている最小リリース:Cisco IOS XE リリース 17.8.1a、Cisco vManage リリース 20.8.1

**1.** コンフィギュレーション モードを入力します。

Device#**config-transaction**

**2.** OMP コンフィギュレーション モードを開始します。

Device(config)#**sdwan omp**

**3.** デバイスがプライマリリージョンパス (複数ホップ) とセカンダリリージョンパス (ダイ レクトパス)の両方を使用できるようにします。

Device(config-omp)#**best-path region-path-length ignore**

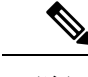

(注) この機能を無効にするには、このコマンドの **no** 形式を使用します。

## **CiscovManage**を使用したデバイスのセカンダリリージョ ンの割り当ての確認

サポートされている最小リリース:Cisco IOS XE リリース 17.8.1a、Cisco vManage リリース 20.8.1

- **1.** Cisco vManage メニューから、**[Monitor]** > **[Devices]** の順に選択します。
- **2.** テーブルで、デバイスをクリックします。
- **3.** [Real Time] をクリックします。
- **4.** [Device Options] フィールドで、[Control Local Properties] を選択します。

[Region ID Set] フィールドには、プライマリリージョンとセカンダリリージョンが表示さ れます。

# **CLI**を使用したデバイスのセカンダリリージョンの割り当 ての確認

サポートされている最小リリース:Cisco IOS XE リリース 17.8.1a、Cisco vManage リリース 20.8.1

デバイスで **show sdwan running-config system** コマンドを使用して、セカンダリリージョンが 設定されていることを確認します。[region] フィールドと [secondary-region] フィールドには、 プライマリリージョンとセカンダリリージョンが表示されます。

Device#**show sdwan running-config system** system system-ip 175.2.55.10 domain-id 1<br>site-id 2200 site-id region 2

```
secondary-region 20
 !
デバイスでshowsdwanompsummaryコマンドを使用して、プライマリリージョンID([region-id]
```
フィールド内)とセカンダリリージョン ID ([secondary-region-id] フィールド内)を確認する こともできます。 Device#**show sdwan omp summary**

```
...
region-id 1
secondary-region-id 20
```
# **CLI**を使用したインターフェイスのセカンダリリージョン モードの確認

サポートされている最小リリース:Cisco IOS XE リリース 17.8.1a、Cisco vManage リリース 20.8.1

インターフェイスのセカンダリリージョンモードを表示するには、**show sdwan running-config sdwan** コマンド(Cisco IOS XE SD-WAN デバイス)または **show running-config vpn 0 interface** *interface-name*コマンド(Cisco vEdgeデバイス)を使用します。[region]フィールドにモードが 表示されます。モードオプションは、[secondary-only] と [secondary-shared] です。

```
次の例は、Cisco IOS XE SD-WAN デバイス の場合です。
```

```
Device#show sdwan running-config sdwan
sdwan
 interface GigabitEthernet1
 ip address 173.3.1.11/24
  tunnel-interface
  encapsulation ipsec
  color 3g
  no allow-service bgp
  allow-service dhcp
  allow-service dns
  allow-service icmp
  no allow-service sshd
  no allow-service netconf
  no allow-service ntp
  no allow-service ospf
  no allow-service stun
  allow-service https
  region secondary-only
  !
  no shutdown
 !
!
次の例は、Cisco vEdge デバイス の場合です。
```

```
Device#show running-config vpn 0 interface ge0/1
vpn 0
 interface ge0/1
 ip address 173.3.1.11/24
  tunnel-interface
  encapsulation ipsec
   color 3g
```

```
no allow-service bgp
  allow-service dhcp
  allow-service dns
  allow-service icmp
  no allow-service sshd
  no allow-service netconf
  no allow-service ntp
  no allow-service ospf
  no allow-service stun
  allow-service https
  region secondary-only
 !
 no shutdown
!
!
```
# **CLI**を使用したインターフェイスのセカンダリリージョン の割り当ての確認

サポートされている最小リリース:Cisco IOS XE リリース 17.8.1a、Cisco vManage リリース 20.8.1

デバイスで、**show sdwan control local-properties** コマンド(Cisco IOS XE SD-WAN デバイス) または **show controllocal-properties** コマンド(Cisco vEdge デバイス)を使用して、各インター フェイスのリージョン割り当てを表示します。

**show sdwan control local-properties** コマンドの出力では、インターフェイスごとに、[REG IDs] 列にリージョンの割り当てが表示されます。

Device#**show sdwan control local-properties**

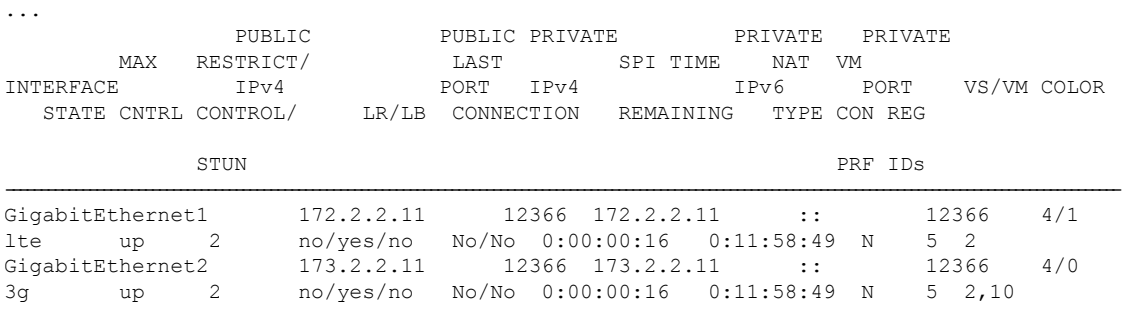

**show controllocal-properties** コマンドの出力では、インターフェイスごとに、[REGION IDs] 列 にリージョンの割り当てが表示されます。

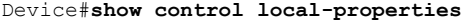

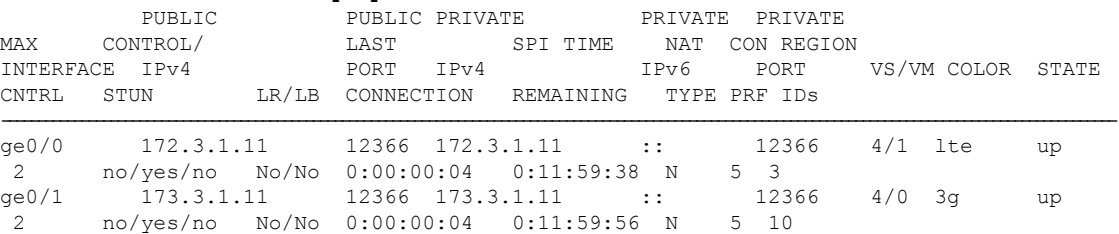

翻訳について

このドキュメントは、米国シスコ発行ドキュメントの参考和訳です。リンク情報につきましては 、日本語版掲載時点で、英語版にアップデートがあり、リンク先のページが移動/変更されている 場合がありますことをご了承ください。あくまでも参考和訳となりますので、正式な内容につい ては米国サイトのドキュメントを参照ください。